# **Appendice La sintassi di Arduino**

# 1 **Informazioni generali**

Ricordiamo alcune informazioni generali sulla programmazione di Arduino.

- **•** Per accedere alla sintassi completa del linguaggio di programmazione di Arduino, seguire nell'IDE il percorso: *Aiuto* → *Guida di riferimento* o andare sul sito www.arduino.cc e selezionare *Resources* → *Reference*.
- **•** Per verificare la correttezza sintattica del programma scritto premere (*verifica*) in alto a sinistra nell'IDE.
- Tutte le istruzioni (tranne #define e #include <nome-libreria>) terminano con ; (punto e virgola);
- **•** I commenti si inseriscono in questo modo:

```
// ............ testo del commento ...................
(commento su linea singola)
/*............ testo del commento ...................*/ 
(commento su linee multiple)
```
• Per scrivere le parentesi graffe {} digitare: su Windows: Alt+123 e Alt+125 oppure Alt-Gr+Shift+[ e Alt-Gr+Shift+] su Mac: Shift+alt+[ e Shift+alt+]

# 2 **Struttura dello sketch**

Uno sketch è costituito dalle seguenti sezioni:

```
1. Titolo e descrizione (facoltativi ma consigliati).
  Sono preceduti da /* e seguiti da */.
  Esempio
  /*
  Titolo e descrizione
  */
2. Dichiarazioni direttive
  – Dichiarazioni di costanti e variabili globali.
     Esempio
     const int pinLed = 13; // dichiarazione della costante
                              // pinLed
```
int val; // dichiarazione della variabile val

– Le **direttive delle librerie** incluse nel programma, precedute da #include.

```
Esempio
#include <Ethernet.h> // include la libreria Ethernet 
                      // per collegarsi in rete tramite 
                       // lo shield Ethernet
```
– Le direttive #define... a cui sintassi è (la direttiva *non* termina con ; e *non* vuole = tra nome e valore):

#define nomediunacostante valore

Con questa direttiva si indica al compilatore di sostituire nello sketch, in fase di compilazione, il valore specificato al nome della costante definita.

Per esempio #define può essere impiegata per identificare con un nome significativo uno dei pin di Arduino:

```
#define pin_LED 7 // denomina pin_LED il pin n. 7 a cui è 
                  // collegato un LED
```
Invece è preferibile utilizzare la dichiarazione **const** per assegnare un nome a una generica costante utilizzata in un programma.

**3. Il codice di SETUP** (che sarà eseguito una sola volta), preceduto da void setup(){.

#### **Esempio**

```
void setup() {
 Serial.begin(9600); // inizializza il monitor seriale
 pinMode(pin_LED,OUTPUT); // inizializza il pin denominato 
                         // (con #define) pin_LED come 
                          // uscita
```
#### }

**4. Il codice del programma principale** (che sarà eseguito ripetutamente finché la scheda non viene spenta, resettata o riprogrammata), preceduto da void  $loop()$  {.

#### **Esempio**

```
void loop() {
 digitalWrite(pin_LED, HIGH); // accendi il LED
 delay(1000); \frac{1}{2} // aspetta un secondo
 digitalWrite(pin LED, LOW); // spegni il LED
 delay(1000); \frac{1}{2} // aspetta un secondo
}
```
**5.** Le eventuali *funzioni* (**FUNCTION**) richiamate nel programma, dove con il termine *funzione* si intende un blocco di istruzioni che viene eseguito quando la funzione, con i valori degli eventuali parametri, viene richiamata nel corpo dello sketch. La sintassi con cui si dichiara una funzione è la seguente:

```
tipo nome funzione(parametro1, parametro2, ..){
istruzione 1;
istruzione 2;
……
}
```
Se la funzione deve restituire un valore conterrà una variabile da restituire e terminerà con l'istruzione return *nomevariabile*, mentre se la funzione non deve restituisce alcun valore, il nome della function è preceduto da void e manca l'istruzione return.

Due funzioni standard sono setup() e loop(), ma si possono creare altre funzioni esternamente alle graffe di queste due, per esempio dopo loop() oppure prima di setup().

La function *moltiplica* (dichiarata fuori dal ciclo loop) esegue il prodotto di due es La function *moltiplica* (dichiarata fuori dal ciclo 100p) esegue il prodotto di due<br>È interi; riceve i due fattori (*a* e *b*) che associa ai due parametri *x* e *y*, e restituisce<br>vi un intero (prodotto) associato al interi; riceve i due fattori (*a* e *b*) che associa ai due parametri *x* e *y*, e restituisce tato è:  $p = a \cdot b = 6$ . void loop() { int  $a = \overline{2}$ ;<br>int  $b = 3$ : int  $p = \text{moltiplica}(a, b);$  // 1) chiama la function "moltiplica", passando i valori // dei parametri a, b; // 2) la function restituisce la variabile<br>// 2) la function restituisce la variabile<br>// prodotto =  $x * y = 6$ ; // 3) p assume quindi il valore 6  $\rightarrow$ int moltiplica(int x, int y){ // codice della function "moltiplica", // x, y assumono i valori dei parametri a, b, passati // nella chiamata // esegui il prodotto<br>// la function "moltiplica" restituisce<br>// la variabile "prodotto" int prodotto =  $x * y$ ; return prodotto; }

### 3 **Operatori**

**Operatori aritmetici**

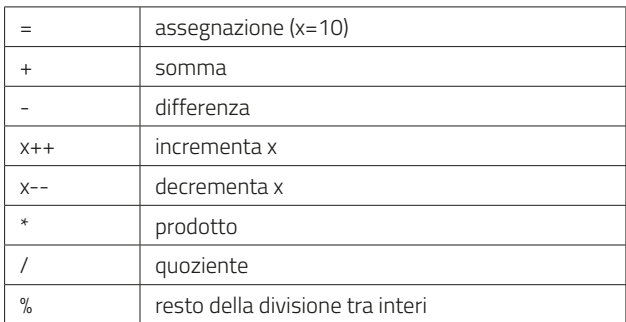

#### **Esempio**

 $x = 12$  % 5  $\rightarrow x$  vale 2

### **Operatori logici**

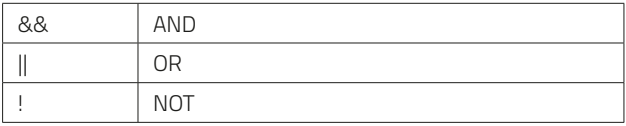

### **Operatori di comparazione**

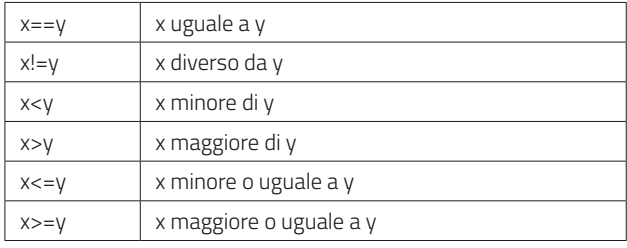

# 4 **Tipi di dati**

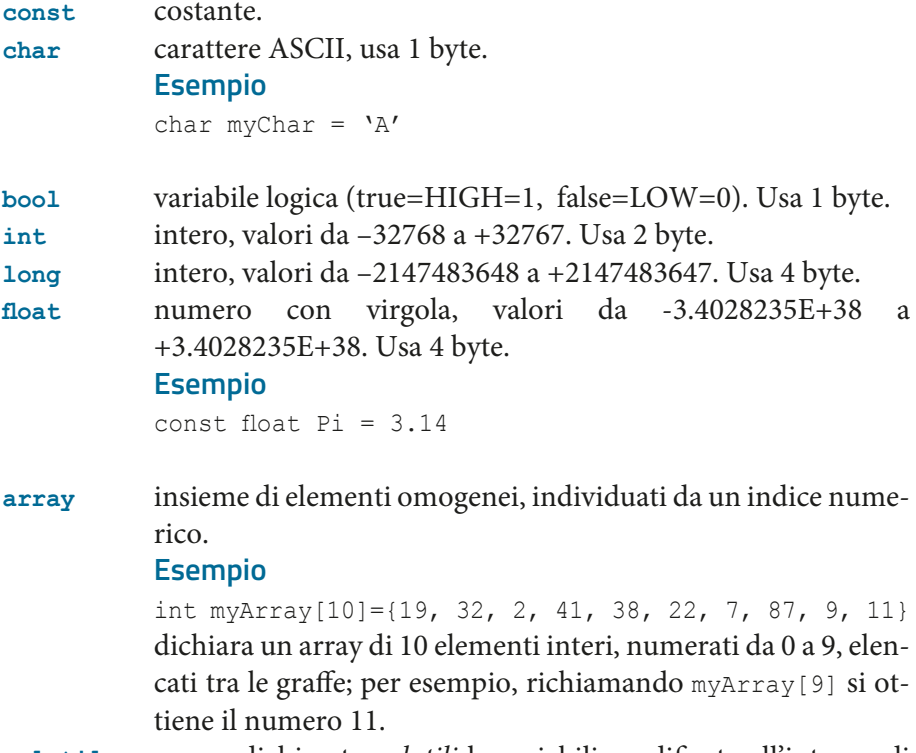

**volatile** vanno dichiarate *volatili* le variabili modificate all'interno di una routine di servizio a un *interrupt*.

## 5 **Monitor seriale**

Per effettuare il *debug* del programma, durante l'esecuzione si possono inviare dati da Arduino al PC e viceversa, mediante le istruzioni Serial. Per attivare il Monitor Seriale premere l'icona  $\circ$  in alto a destra nell'IDE.

Serial.begin(9600) // (nel setup) imposta la velocità di // comunicazione a 9600 bps

### **Comunicazione Arduino** → **PC**

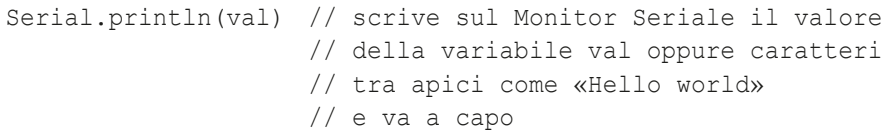

Serial.print(val) // scrive sul Monitor Seriale senza andare // a capo

#### **Comunicazione PC** → **Arduino**

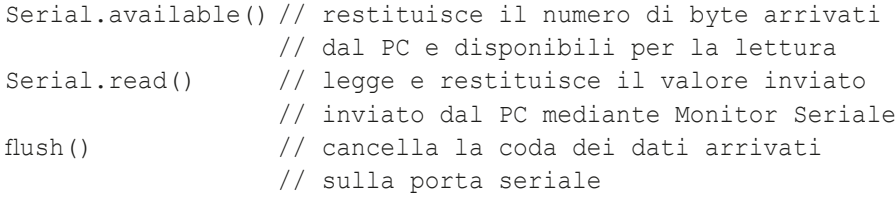

### 6 **Pin digitali e analogici**

### **Pin digitali (0-13): lettura e scrittura**

#### **Nel setup**

```
pinMode(pin, OUTPUT) // imposta il pin come output<br>pinMode(pin, INPUT) // imposta il pin come input
pinMode(pin, INPUT) // imposta il pin come input<br>pinMode(pin, INPUT PULLUP) // imposta il pin come input
                                         // imposta il pin come input
                                            // attivando il pull-up interno
```
#### **Istruzioni di lettura e scrittura**

```
digitalRead(pin) // legge il valore logico (HIGH o LOW) 
                      // dal pin di input digitale (0-13)
digitalWrite(pin, val) // scrive sul pin di output digitale 
                      // il valore val (HIGH o LOW)
```
In caso di necessità si possono usare come digitali anche i pin analogici, facendo riferimento agli indirizzi da 14 a 19.

```
Scrivi sul pin digitale 13 il valore letto da un pulsante collegato al pin digitale 
ESEMPIO
   7, dopo averlo negato.
   void setupO{
     pinMode(13, OUTPUT);
                              // imposta il pin digitale 13 come output
     pinMode(7, INPUT_PULLUP); // imposta il pin digitale 7 come input (pull-up interno)
   void loop(){
     bool val = digitalRead(7); // leggi il valore sul pin di input digitale 7 e associalo a val
     val=[val;
                             // nega il valore di val
     digitalWrite(13, val);
                            // scrivi sul pin 13 il valore val (HIGH o LOW)
   Tutto il loop si può compattare in una riga unica equivalente:
   digitalWrite(13, !digitalRead(7));
```
#### **Pin analogici (A0-A5): lettura**

```
analogRead(analogPin) // legge la tensione su un pin 
                           // analogico (A0-A5) e converte 
                           // il valore compreso tra 0 V e 
                           // 5 V in un numero intero 
                           // compreso tra 0 e 1023
analogReference(EXTERNAL) // (nel setup) modifica la tensione 
                           // di fondo scala (5 V) portandola
```
// al valore della tensione Vref // collegata al pin AREF

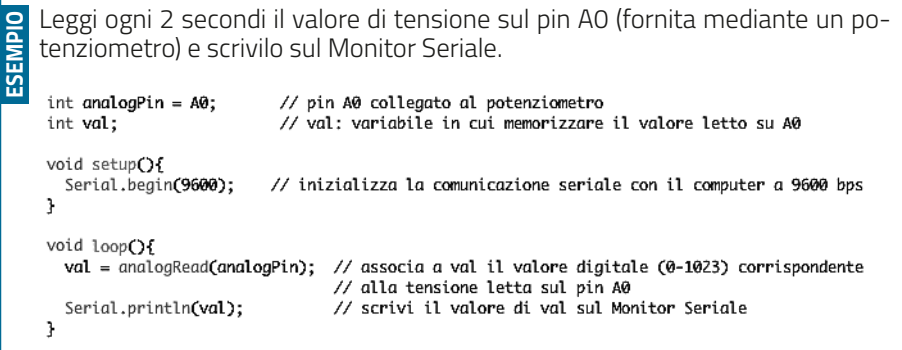

#### **Uscita analogica (PWM) sui pin digitali (3, 5, 6, 9, 10, 11)**

```
analogWrite(pin, val) // su uno dei 6 pin digital PWM 
                        // (3, 5, 6, 9, 10, 11) converte 
                        // il valore val (0-255) in un segnale 
                        // PWM (frequenza 490 Hz) 
                        \frac{1}{2} con duty-cycle (0% - 100%)
                        // proporzionale a val
```

```
Modifica la luminosità di un LED (collegato al digital pin PWM 9), mediante un 
ESEMPIO
     potenziometro (collegato all'analog pin 0).
                                // LED connesso al digital pin 9 (PWM)
      int pinLed = 9:
      int analog \frac{1}{2} in the context of the context of the context \frac{1}{2} in the context of the context of the context of the context of the context of the context of the context of the context of the context of the con
      void setupO{
      void setup(){<br>pinMode(pinLed, OUTPUT); // imposta il pin 9 come output<br>}
      void loop(){
                                                // legge la tensione sull'analog pin 0 e associa a val
        val = analogRead(analogPin);
        val = analogical divalent prints, \frac{1}{2} is the constant such a solar digital e (\theta - 1023)<br>val= map(val, 0, 1023, 0, 255); // map converte il valore digital (0 - 1023) in un nuovo valore
                                                 // compreso tra 0 e 255 (per l'istruzione analogWrite che segue)
          analogWrite(pinLed, val);
                                                 // genera un segnale PWM sul pin 9, con duty-cycle
                                                 // proporzionale a val (0 - 255);
                                                 // quindi la luminosità del LED aumenta all'aumentare di val
      }
```
### 7 **Strutture di controllo del flusso di programma**

### **Istruzione FOR**

```
for (inizializzazione; condizione; incremento) {
.........................; // blocco di istruzioni (ciclo)
}
```
Il FOR ripete il blocco di istruzioni tra le graffe finché la variabile di controllo (per esempio *x*), definita e inizializzata in inizializzazione e che a ogni ciclo viene incrementata della quantità incremento, soddisfa la condizione (per esempio *x* <= 10). Quando la variabile non soddisfa più la condizione, si esce dal FOR e l'esecuzione del programma riprende dall'istruzione posta dopo la parentesi graffa di chiusura del ciclo.

```
Varia la luminosità di un LED dal minimo al massimo
ESEMPIO
    for (int i=0; i<=255; i++){
                                  // per i che va da 0 a 255, a incrementi di 1 (i++)
          analogWrite(pinLed, i); // invia al LED un segnale PWM di valore i
          delay(10);// ad ogni ciclo fai una pausa di 10 ms
       ١
```
#### **Istruzione IF**

```
if (espressione){ 
...................................; // blocco di istruzioni
}
```
Se l'espressione (booleana) è VERA, esegue il blocco di istruzioni; altrimenti passa oltre la parentesi graffa di chiusura del ciclo.

#### **Istruzione IF...ELSE**

```
if (espressione){
..................................; // blocco di istruzioni A
}
else{
...............................; // blocco di istruzioni B
}
```
Se l'espressione è VERA, esegue il blocco di istruzioni A; altrimenti il blocco B.

```
Se x<100 incrementa x e y, altrimenti (se x >= 100) decrementa x e y.
ESEMPIO
   if (x<100){ // se x<100
                // incrementa x e y
      x++;
      y+;
   J.
   else{
                // altrimenti (x>=100)
      x--// decrementa x e y
      y--;
   }
```
#### **Istruzione SWITCH…CASE**

```
switch (var) {
  case 1:
    \ldots........; // blocco 1 di istruzioni (quando var = 1)
    break;
 case 2:
    \ldots........; // blocco 1 di istruzioni (quando var = 2)
   break;
    .............; // eventuali altri case
    break;
  default: // default è opzionale
    ............; // se var non corrisponde ai casi elencati
                  // esegui questo blocco di istruzioni 
    break;
}
```
Esegue blocchi differenti di istruzioni, in base al valore (1, 2, 3, ...) della variabile var.

#### **Istruzione WHILE**

```
while (espressione){
.............; // blocco di istruzioni
}
```
Ripete il blocco di istruzioni finché l'espressione (booleana) è VERA; quando diventa FALSA l'esecuzione procede con le istruzioni dopo la parentesi graffa di chiusura. L'espressione viene testata prima dell'esecuzione del blocco di istruzioni.

```
Ripeti un blocco di istruzioni finché non viene premuto un pulsante.
ESEMPIO
    Puls = digitalRead(pinPuls);// leggi lo stato del pulsante
   while(Puls){
                // blocco di istruzioni, ripetuto finché Puls non diventa FALSO
      \cdotsPuls = digitalRead(pinPuls); // aggiorna Puls
    j.
```
#### **Istruzione DO…WHILE**

```
do{
.............; // blocco di istruzioni
} while (espressione);
```
DO...WHILE è analoga a WHILE, ma l'espressione è testata dopo aver eseguito il blocco di istruzioni; quindi il blocco viene eseguito almeno una volta.

```
Leggi il pin 7, collegato al pulsante PA, finché questo non viene premuto.
ESEMPIO
    do f
     PA = digitalRead(7):
                             // leggi il pulsante PA
                              // finché PA=1 (non premuto)
    }while(PA);
```
#### **Istruzione BREAK**

BREAK è usata per uscire da cicli FOR, WHILE e DO...WHILE, bypassando la normale condizione del ciclo.

Nell'esempio che segue, il servomotore viene portato da 0° a 180° a passi di 1°, con un ciclo FOR; quando si preme il pulsante durante il ciclo, il servomotore torna a 0° e si esce dal FOR, a causa dell'istruzione break.

```
for (pos = 0; pos \Leftarrow 180; pos++){ // incrementa pos da 0 a 180
  servol.write(pos);
                                 // porta il servol a pos (gradi)
  delay(15);puls=digitalRead(pinPuls);
                                 // leggi lo stato del pulsante
  if(puls=0){
                               // se il pulsante è premuto
   pos = 0;
                                  // azzera pos
    servol.write(pos);
                                  // riporta il servol a zero
    break;
                                   // esci dal ciclo FOR
 }
J.
```
#### **Funzioni matematiche e trigonometriche**

```
min(x, y) \frac{1}{\sqrt{2}} restituisce il minimo tra
                              // x e y
max(x, y) \frac{1}{2} // restituisce il massimo tra
                              // x e y
val = constrain(val, 10, 150) // limita il range della 
                              // variabile val tra 10 e 150
abs(x) \frac{1}{2} restituisce il valore
                              // assoluto di x
pow(base, exponent) \frac{1}{2} // eleva la base all'esponente sin(rad) \frac{1}{2} // seno dell'argomento rad in
                              // seno dell'argomento rad in
                              // radianti
cos(rad) // coseno dell'argomento rad 
                              // in radianti
tan(rad) // tangente dell'argomento rad 
                              // in radianti<br>// copia tutto l'array2
memcpy(array1, array2, 16)
                              // sull'array1 (16 elementi)
sqrt(x) \frac{1}{2} // calcola la radice quadrata
                              // di x
```
#### **Altre funzioni**

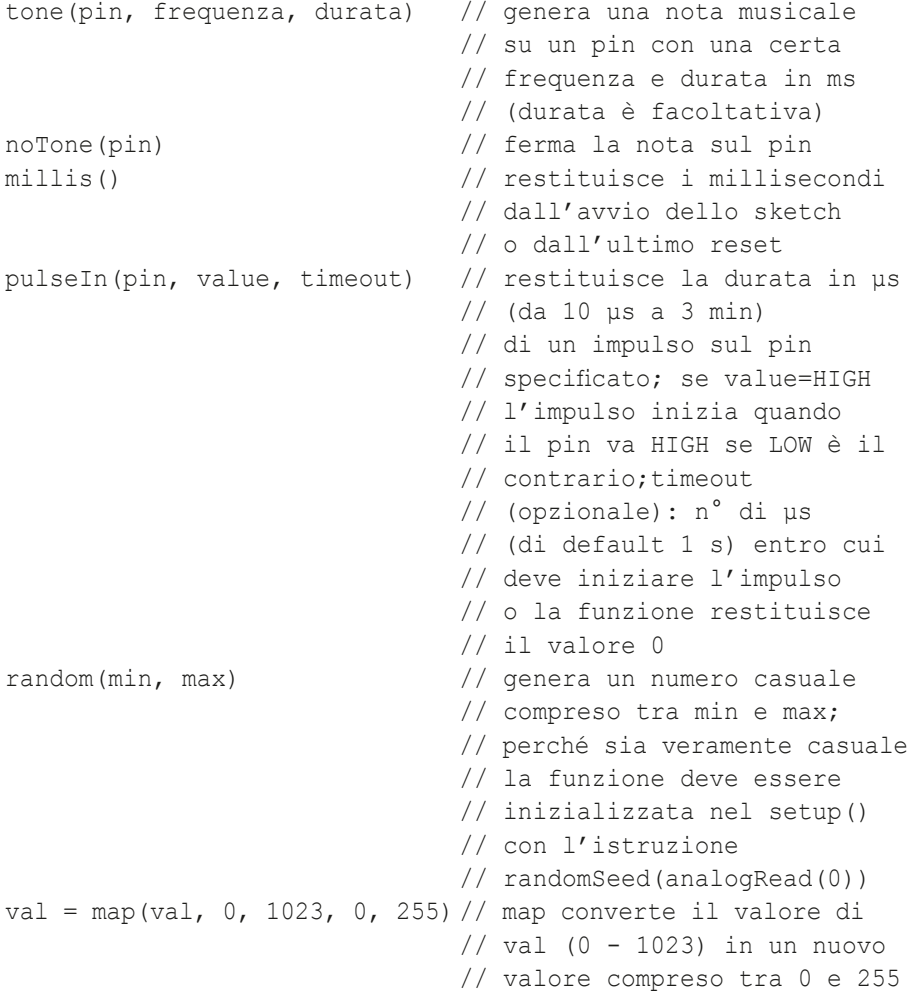

# 8 **Interrupt (esterni)**

Quando si verifica un *interrupt* esterno (sui *digital pin* 2 o 3), viene interrotta l'esecuzione dello sketch e lanciata la relativa function di servizio. L'istruzione principale per la gestione degli interrupt è:

```
attachInterrupt(interrupt, function, mode)
dove:
interrupt // numero dell'interrupt (0 su digital pin 2 1 su 
          // digital pin 3);
function // nome della funzione da richiamare quando si 
          // verifica l'interrupt (nessun parametro fornito 
          // o restituito);
mode // modalità di interrupt: LOW quando il pin è low 
          // CHANGE quando il pin cambia valore RISING 
          // sul fronte di salita FALLING sul fronte 
          // di discesa.
```
Le variabili modificate all'interno della function di servizio dell'interrupt devono essere dichiarate di tipo volatile.

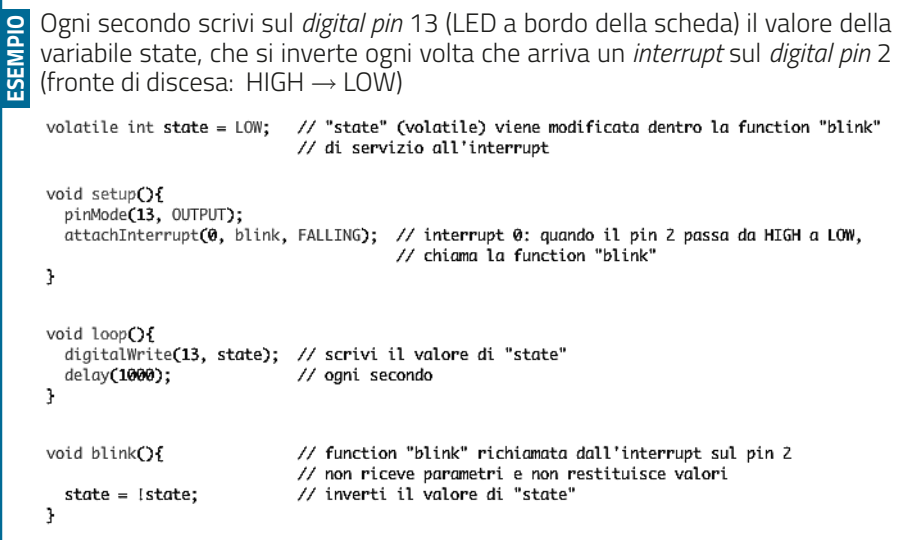

# 9 **Librerie standard**

Le librerie mettono a disposizione delle istruzioni che consentono di eseguire in modo semplice alcune funzionalità, come il pilotaggio di display LCD, di servomotori e di motori passo-passo. Per includere una libreria nello sketch, prima del setup si scrive la direttiva:

#include<nome\_libreria>

#### **<LiquidCrystal.h>**

<LiquidCrystal.h> è la libreria per il pilotaggio di display LCD.

**•** Prima di setup():

#include <LiquidCrystal.h> // include la libreria // LiquidCrystal LiquidCrystal lcd(12,11,5,4,3,2) // inizializza la libreria // con i numeri dei 6 pin // di interfaccia. // Per usare altri pin, // basta dichiararli nello // stesso ordine tra // le parentesi. • **Nel** setup():<br>lcd.begin(16, 2) // imposta il numero // di colonne (16) e righe // (2) del display **•** Istruzioni principali: lcd.setCursor(colonna, riga) // porta il cursore nella // posizione del display // specificata da (colonna // 0-15, riga 0-1) lcd.print(dato) // scrive il dato // (di tipo: char, byte, // int, long, string) sul // display; per esempio: // lcd.print(cont), // scrive nella posizione // del cursore il // valore della / variabile cont, mentre // cd.print("Ciao!") // scrive la stringa "Ciao!" lcd.clear() // cancella tutto il // display lcd.noDisplay() // spegne il display lcd.display() // riaccende il display **•** Altre istruzioni della libreria: lcd.home() // porta il cursore // in alto a sinistra lcd.cursor()  $\frac{1}{2}$  // mostra il cursore sul // display lcd.noCursor() // nascondi il cursore sul // display lcd.scrollDisplayLeft() // trasla il contenuto a // sinistra di una posizione;<br>// trasla il contenuto lcd.scrollDisplayRight() // a destra di una posizione; lcd.autoscroll()  $\frac{1}{d}$  // attiva l'autoscroll: // i caratteri si // aggiungono a destra // traslando verso // sinistra lcd.noAutoscroll() // disattiva l'autoscroll lcd.createChar(num, data) // crea un carattere // personalizzato (glyph) // per l'LCD (esempio 2)

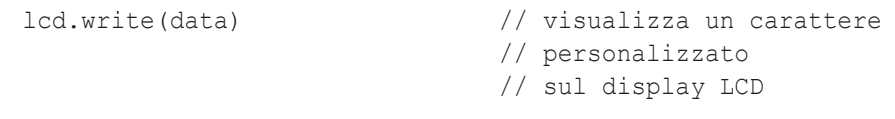

#### **<Servo.h>**

<Servo.h> è la libreria per pilotaggio di servomotori.

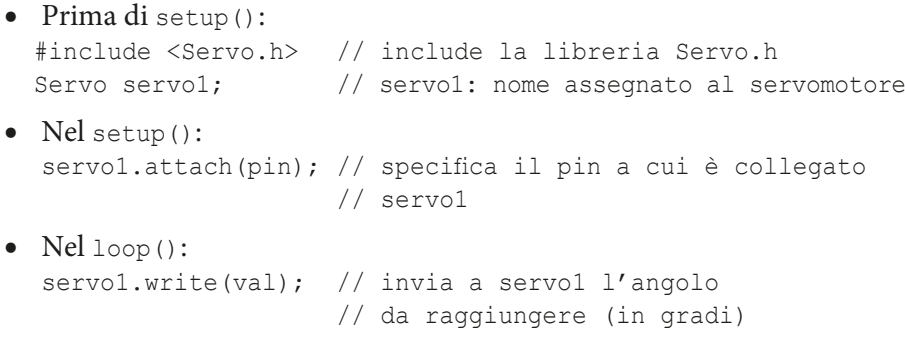

### **Altre librerie standard**

Elenchiamo infine alcune librerie standard.

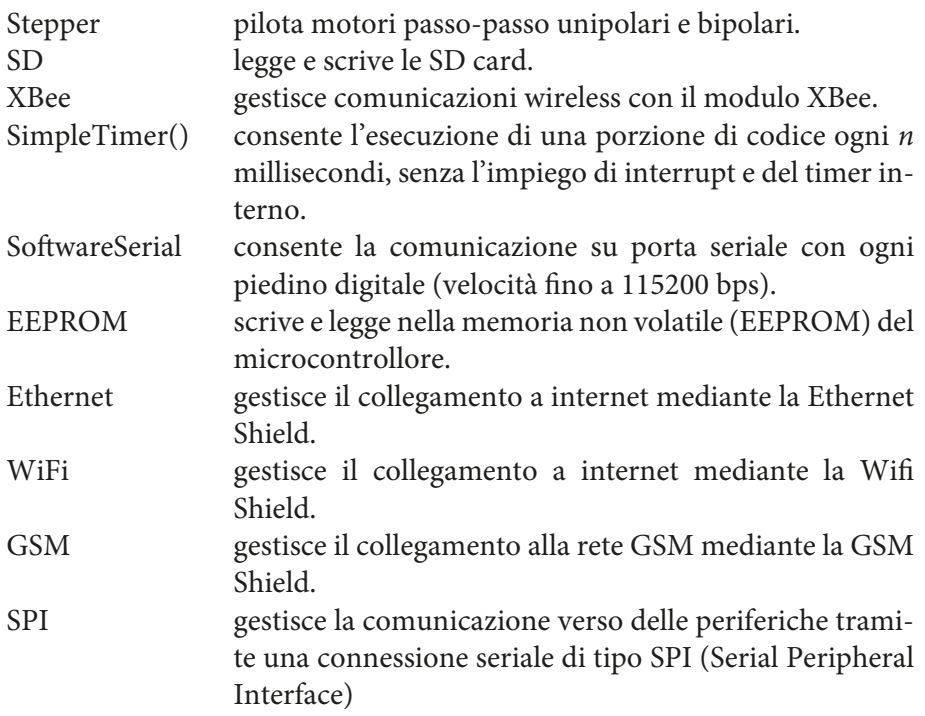